# **A UTILIZAÇÃO DO BIM NA MODELAGEM ESTRUTURAL DE PONTES**

Bruno Cesare Lanzoni<sup>1</sup>; Cássia Silveira de Assis<sup>2</sup>

<sup>1</sup> Aluno de Iniciação Científica da Escola de Engenharia Mauá (EEM/CEUN-IMT); ² Professora da Escola de Engenharia Mauá (EEM/CEUN-IMT).

**Resumo.** *No presente trabalho desenvolveu-se a modelagem de uma obra de arte no software Revit 2019 com base em um projeto feito em modelo CAD. Para a devida modelagem estrutural da ponte em estudo foram criadas famílias nesse software (grupos de elementos com propriedades em comum) de forma que, após a união dessas e montagem da ponte, a mesma pudesse ser importada para o software Robot Structural Analysis Professional 2019 a fim de realizar a análise estrutural do projeto. O objetivo do trabalho é avaliar a viabilidade da modelagem e confecção do projeto de uma ponte em softwares que apresentem características de BIM, assim como a interoperabilidade entre os mesmos e, no processo, embasar uma comparação entre os modelos em CAD e BIM, apontando as vantagens e desvantagens encontradas durante o progresso do trabalho até a etapa da análise estrutural.*

# **Introdução**

O setor da construção abrange uma grande quantidade de subsetores fundamentais para a elaboração de um projeto e, por consequência, para a conclusão de qualquer obra. A fim de facilitar a comunicação entre os subsetores, a tecnologia avançou apresentando novos modelos e metodologias de se projetar e planejar uma construção.

Algumas décadas atrás houve o surgimento do sistema CAD (*Computer Aided Design*) para levar projetistas da prancheta para o computador e, com isso, desenvolver um trabalho mais rápido e fácil do que era de costume. Sabe-se que crescimento exponencial da construção civil é influenciado diretamente por fatores como o crescimento populacional e os preços encontrados em produtos do setor (FOCHEZATTO; GHINIS, 2011), aumentando cada vez mais a necessidade de efetuar obras rápidas e baratas, e com essa urgência surgiu o sistema BIM (*Building Information Modelling*) com a mesma intenção que seu predecessor: integrar ainda mais os subsetores da construção, aumentando a produtividade e rastreabilidade.

O BIM exibe uma evolução ainda maior do que a vista na implementação do sistema CAD, apresentando uma forma de trabalho colaborativo entre esses subsetores e gerando, em um único modelo, informações estruturais, arquitetônicas, de instalações hidráulicas e elétricas, entre outros (MIETTINEN; PAAVOLA, 2014). Essas inovações associadas ao BIM são feitas para permitir uma maior facilidade e eficiência em relação ao projeto e sua implantação (HERR; FISCHER, 2019), remodelando o setor da construção civil (AZHAR et al., 2015) por possuir características únicas de grande valia para o andamento de projetos.

A riqueza de informações e possibilidades que visam facilitar e enriquecer o projeto modelado através de uma plataforma BIM tornam o processo mais rápido e viável tratando-se de edifícios e obras da construção civil (MAIA et al., 2015). Uma vez que um projeto toma início em uma plataforma BIM, todas as informações referentes a ele passam a fazer parte de um único arquivo no qual quaisquer mudanças realizadas são automaticamente replicadas para cada vista, planta, corte e elevação. Essa ferramenta possibilita uma documentação do projeto de maneira mais rápida e segura, uma vez que menos informações podem ser perdidas entre as fases da modelagem do projeto. Tratando não apenas da fase de projeto, mas também do gerenciamento da obra, incluindo também a possibilidade da implementação de cronogramas e informações quantitativas no mesmo arquivo em que foi modelada a edificação.

## **Material e métodos**

Para o estudo e a concepção da ponte, foi utilizado como base um projeto com formato CAD de Nogueira *et al.* (2018), o qual apresenta a planta e cortes da ponte, assim como os detalhamentos das peças pré-moldadas que constituem a estrutura. Após o estudo do projeto CAD em duas dimensões, foram modeladas no *software* Revit (em três dimensões) as famílias dos elementos estruturais pré-moldados que, posteriormente, foram dispostas em suas respectivas posições, assim compondo a ponte em sua totalidade. Durante essa etapa do trabalho foram analisadas as vantagens e desvantagens da implantação de um sistema BIM na modelagem estrutural de uma ponte.

Realizada essa modelagem, exportou-se o arquivo do projeto tridimensional para o *software* Robot Structural Analysis Professional, onde foi efetuada a análise estrutural do modelo. Nesse estágio do trabalho foi explorada a interoperabilidade entre os *softwares* em uso e se os mesmos interagem de forma eficiente.

Para efeito de comparação, foi gerado um modelo estrutural semelhante ao da ponte em estudo no *software* SAP 2000, embasando a análise dos resultados apresentados pelo Robot Structural Analysis Professional.

## **Resultados e Discussão**

Para recriar o modelo tridimensional da ponte em estudo, o primeiro passo foi o modelamento dos elementos estruturais apresentados no projeto original no *software* Revit, seguindo as mesmas dimensões especificadas, onde foi utilizada a ferramenta de criação de famílias (grupos de elementos com propriedades em comum). A Figura 1 apresenta o desenho da travessa realizado em CAD e, a Figura 2, o modelo dessa mesma travessa recriado em Revit.

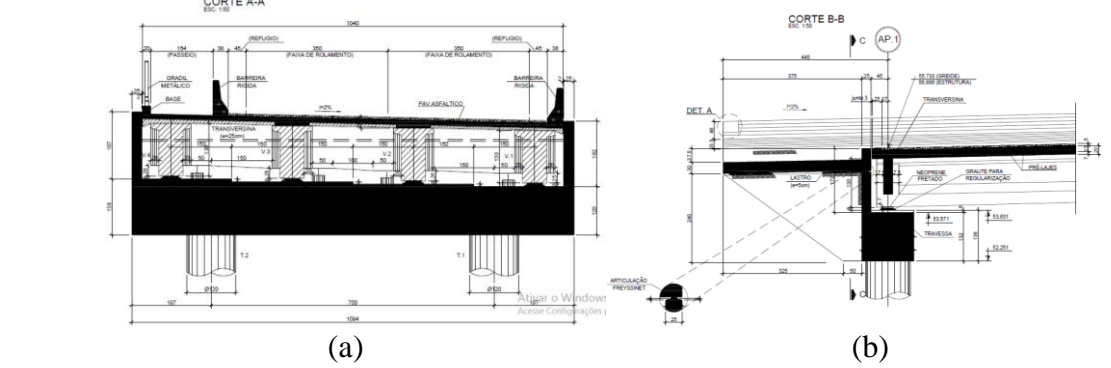

**Figura 1** – Desenho da travessa desenvolvida em CAD: (a) corte longitudinal; (b) corte transversal

Fonte: Autor

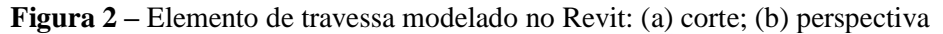

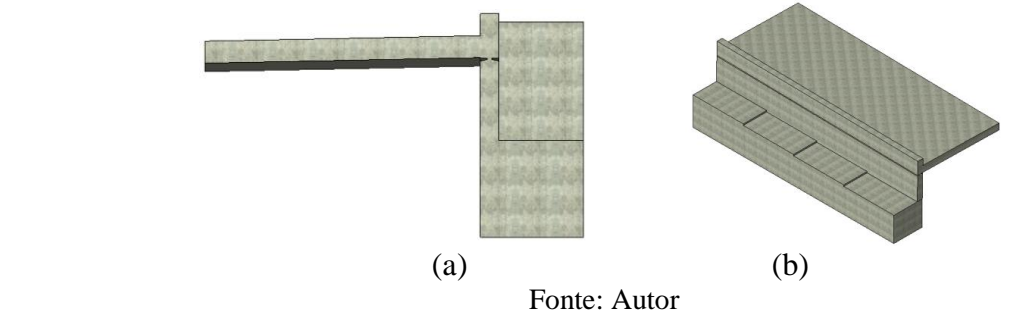

Foram modeladas também as famílias dos tubulões (Figura 3), das longarinas (Figura 4) e das pré-lajes (Figura 5).

**Figura 3 –** Elemento de tubulão modelado no Revit: (a) corte; (b) perspectiva

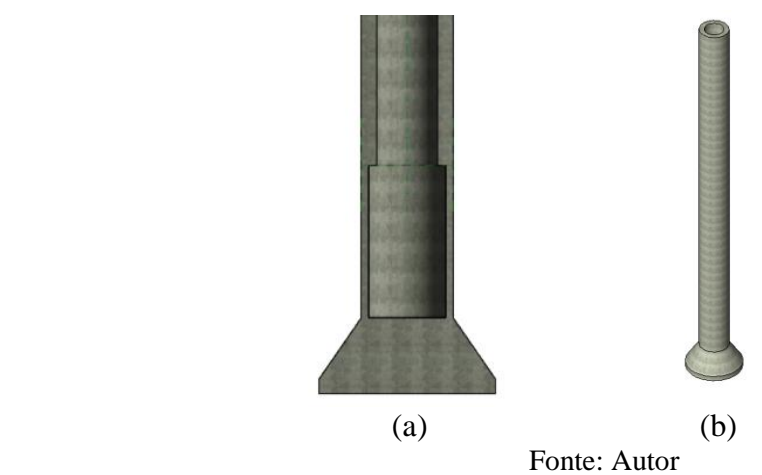

**Figura 4 –** Elemento de longarina modelado no Revit: (a) corte; (b) perspectiva

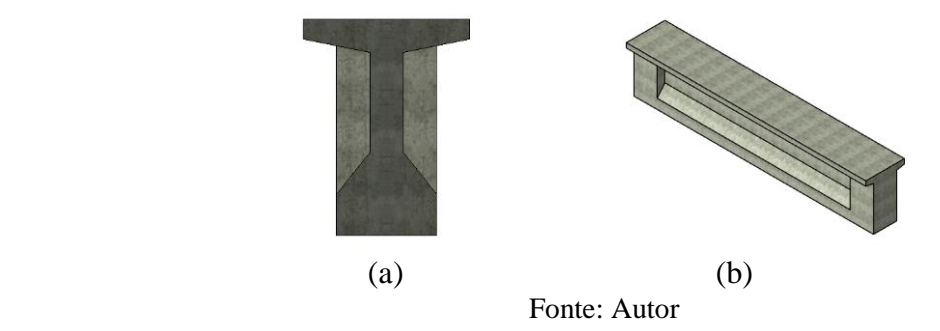

**Figura 5 –** Elemento de pré-laje modelado no Revit: (a) corte; (b) perspectiva

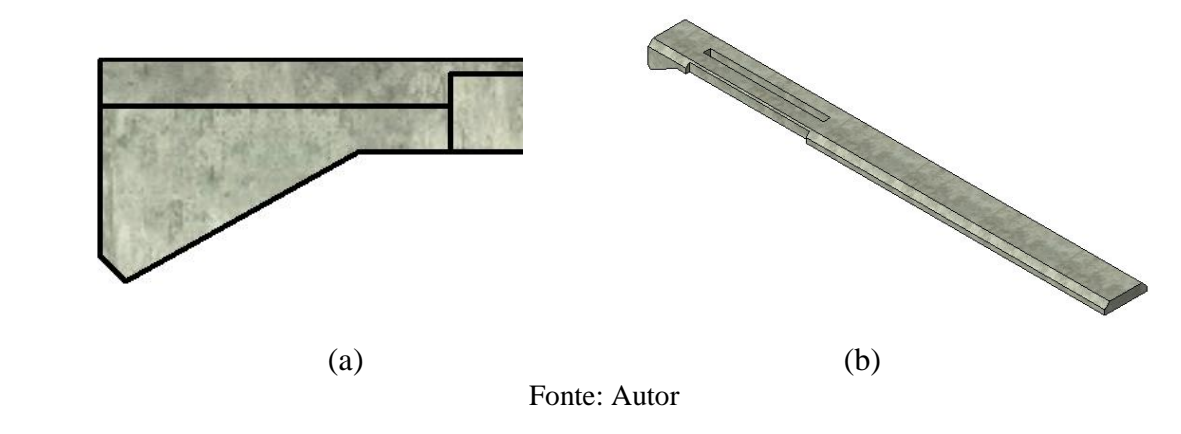

Após a modelagem de todas as peças necessárias para o projeto estrutural da ponte em estudo, as mesmas foram posicionadas como especificado no projeto base. A Figura 6 mostra os elementos estruturais em suas devidas posições, incluindo vista, cortes e perspectiva.

**Figura 6 –** Elementos estruturais posicionados: (a) vista longitudinal; (b) corte longitudinal; (c) corte transversal; (d) perspectiva

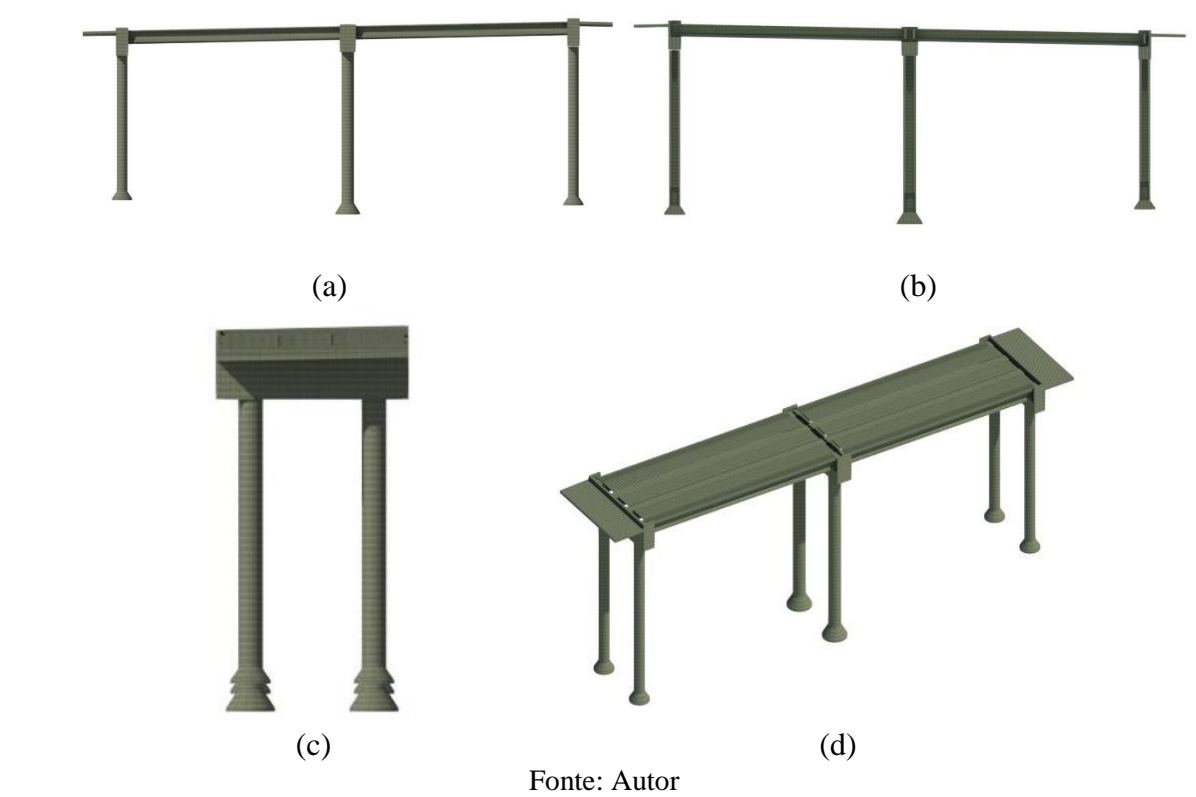

Depois do posicionamento adequado dos modelos estruturais, foi possível abrir a aba de linhas analíticas do Revit, onde pode-se visualizar o comportamento estrutural dos elementos de barras e de colunas. Observa-se na Figura 7 que os nós referentes às extremidades dos elementos modelados não se encontram perfeitamente posicionados, porém esse é um problema que pode ser facilmente resolvido. Para isso, basta aproximá-los com a ferramenta de movimentação de nós de linhas analíticas do Revit.

**Figura 7 –** Linhas analíticas estruturais geradas no Revit: (a) sem ajuste dos nós; (b) com ajuste dos

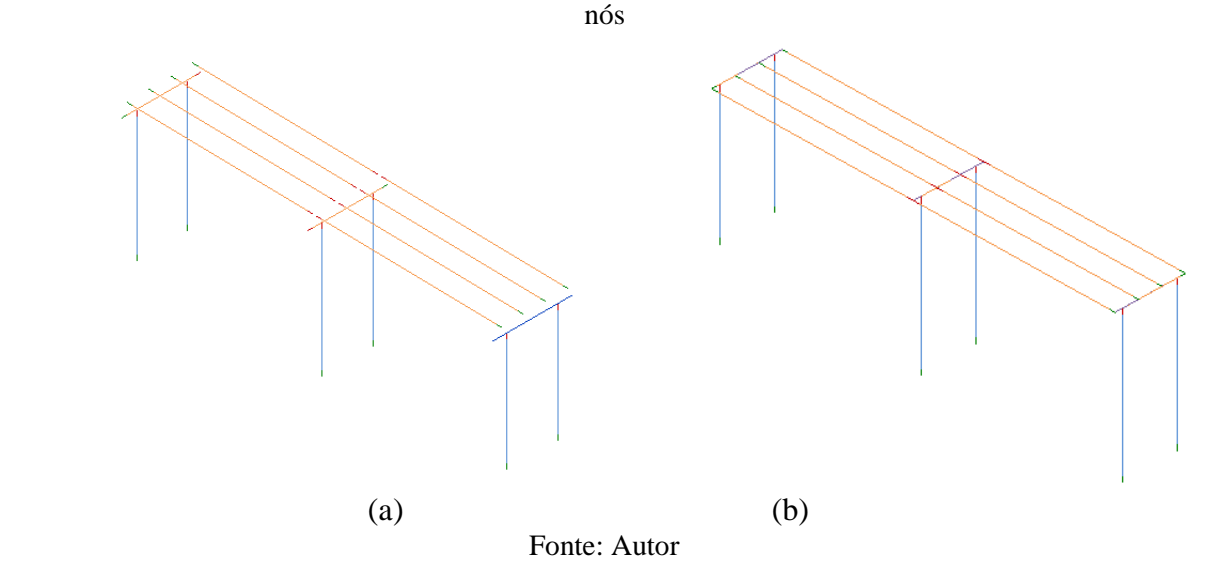

Com as linhas analíticas estruturais geradas pelo Revit, é possível exportar facilmente o arquivo contendo o modelo para o *software* de análise estrutural Robot Sctructural Analysis Professional.

**Figura 8 –** Modelo exportado para o *software Robot Structural Analysis Professional*

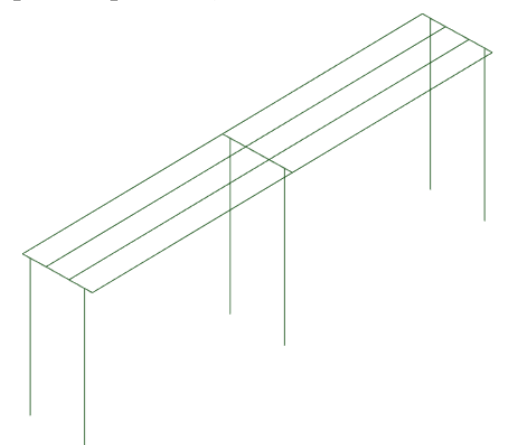

Fonte: Autor

Durante o processo de modelagem das famílias pôde-se perceber uma substancial diferença entre os modelos de projeto CAD e BIM. Ao desenvolver uma peça de importância para o projeto no *software* Revit, a mesma pode ter suas dimensões livremente alteradas e suas vistas e cortes podem ser gerados facilmente de quaisquer ângulos, poupando um tempo que, em um projeto feito em CAD, seria gasto desenhando a mesma peça em diferentes vistas e cortes mais de uma vez.

Assim que o modelo é exportado para o Robot Structural Analysis Professional a análise estrutural ainda não pode ser realizada, pois necessita de alguns ajustes prévios. Nota-se que as áreas das seções definidas anteriormente, durante o modelamento dos elementos estruturais, não são exportadas para o novo *software* em uso, impondo a necessidade de, novamente, inserir dados referentes ao projeto, promovendo um retrabalho. A Figura 9 apresenta as opções de entrada de dados referentes a seção dos elementos estruturais.

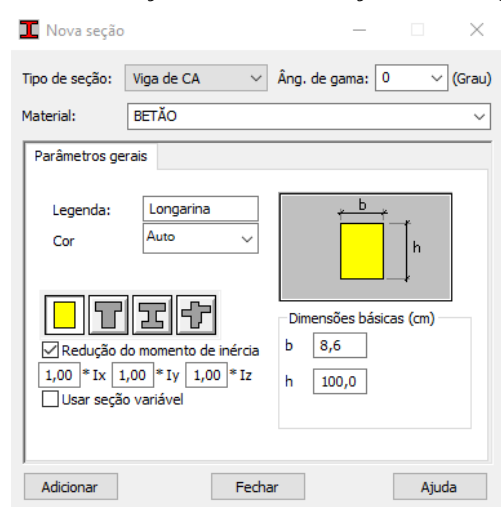

**Figura 9 –** Definição da área das seções das longarinas

Fonte: Autor

É possível perceber que, entre as opções de seção apresentadas pelo *software* em uso, nenhuma se encaixa perfeitamente com a seção da longarina em estudo. Isso implica em uma adaptação das dimensões da mesma e, para efeito de cálculo, foi mantida a área da seção transversal original sem levar em consideração os momentos de inércia calculados, uma vez que os mesmos podem ser facilmente alterados posteriormente. O modelo final apresentado na Figura 10 mostra os elementos estruturais com suas geometrias dimensionadas.

**Figura 10** – Elementos estruturais com geometria dimensionada

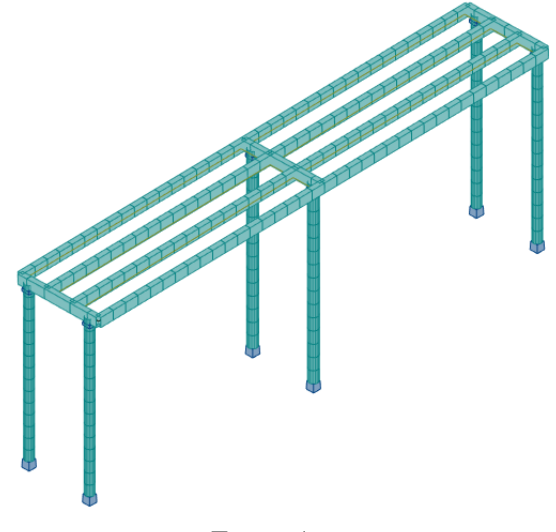

Fonte: Autor

Após o dimensionamento das seções dos elementos estruturais, foi necessário posicionar as pré-lajes entre as longarinas de maneira a gerar uma malha de elementos finitos, como pode ser visto na Figura 11. Com isso, os cálculos da análise estrutural puderam ser realizados.

**Figura 11** – Ponte em planta mostrando a pré-laje dividida em malha de elementos finitos

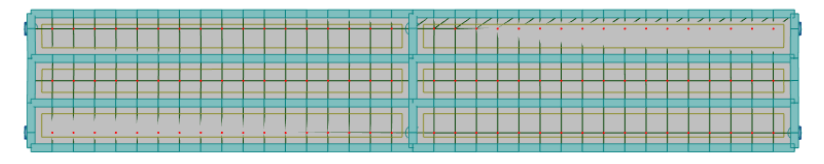

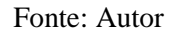

Dimensionados e alocados todos os elementos estruturais, foi possível então realizar os cálculos estruturais e, assim que esses são finalizados, o *software* exibe opções de apresentação de diagramas de esforços solicitantes e deslocamentos presentes na estrutura, como pode ser visto na Figura 12. Para uma melhor visualização da deformada da estrutura foram ocultadas as geometrias dos elementos estruturais.

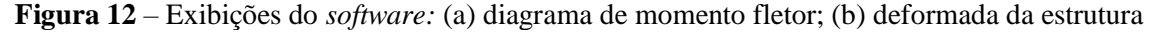

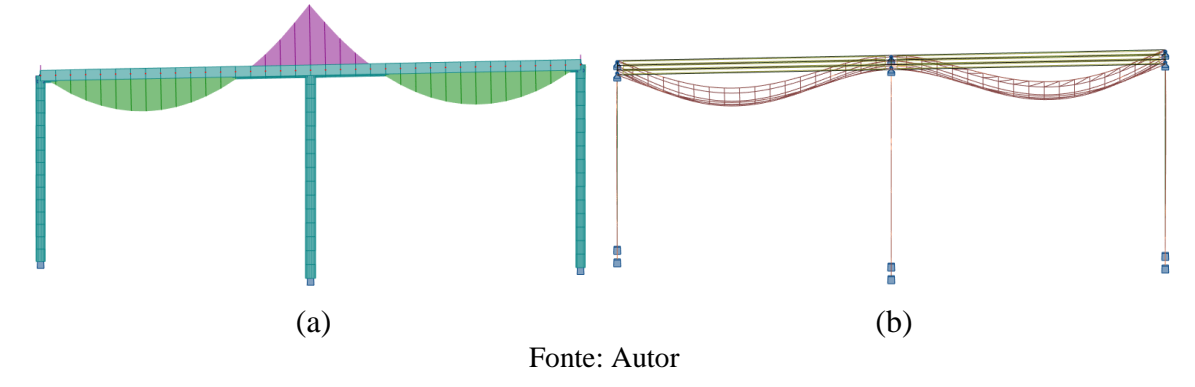

Os resultados dos momentos fletores máximo e mínimo apresentados na análise estrutural realizada (Figura 14) foram comparados com resultados obtidos em um modelo semelhante gerado no *software* SAP 2000, apresentado na Figura 13.

**Figura 13** – Resultados obtidos no *software* SAP 2000: (a) momento fletor máximo; (b) momento fletor mínimo

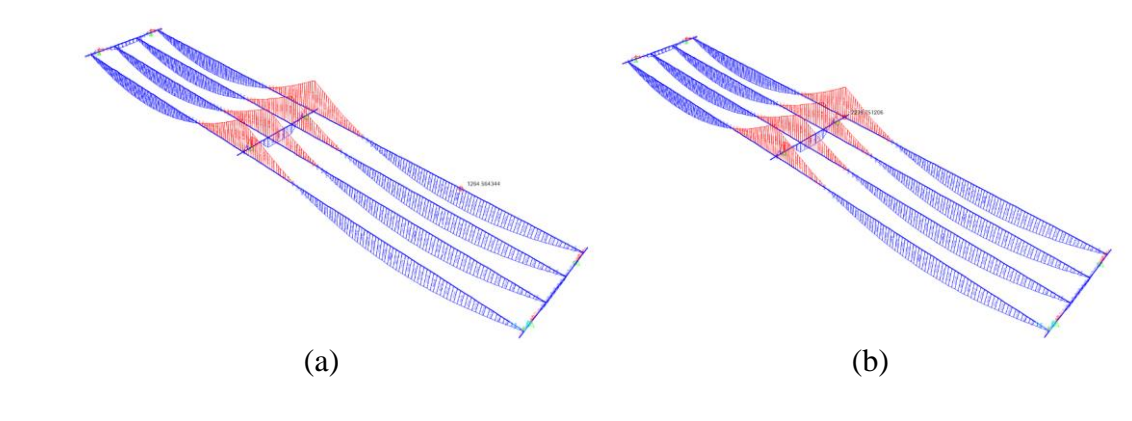

Fonte: Autor

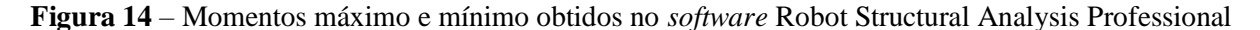

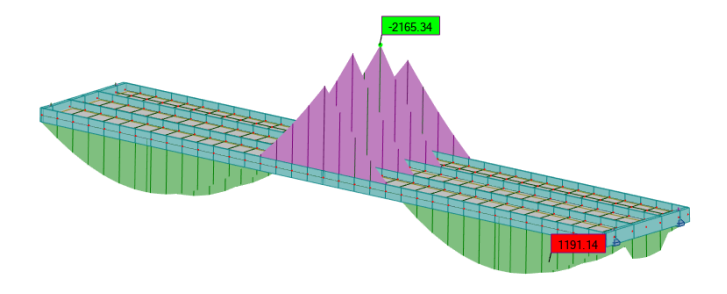

Fonte: Autor

Os momentos máximo e mínimo obtidos no SAP 2000 foram, respectivamente, 1264,56 *kN.m* e 2239,75 *kN.m* e um pequeno erro é notado ao comparar esses resultados com os obtidos no Robot Structural Analysis Professional (cujos valores respectivos encontrados foram 1191,14 *kN.m* e 2155,34 *kN.m*). Essa pequena discrepância ocorre devido a uma inclinação de 2% existente no modelo em estudo que não foi reproduzida no modelo gerado pelo SAP 2000.

#### **Conclusões**

O modelo em Revit apresentou diversas vantagens quando comparado com um projeto executado através de uma ferramenta CAD. Apesar de requerer um maior trabalho para a fase inicial do projeto, sua facilidade em tratar peças de um todo individualmente, podendo editálas a qualquer momento, realizar correções rapidamente e visualizá-las sob qualquer ângulo é uma característica de grande relevância para embasar uma comparação entre os modelos CAD e BIM.

Apesar dos recentes avanços da plataforma BIM, em se tratando da modelagem estrutural de uma ponte, nota-se uma carência de famílias previamente disponibilizadas pelo *software* em uso, impondo o trabalho maior de modelar as peças estruturais uma a uma. Uma vez que a modelagem foi finalizada, a exportação para o *software* de análise estrutural ocorreu de forma rápida, porém não de maneira ideal, visto que informações referentes a peças

estruturais tiveram que ser reinseridas.

### **Referências Bibliográficas**

- AZHAR, Salman; et al. **Building information modelling (BIM): now and beyond**. Construction Economics And Building, [s.l.], v. 12, n. 4, p.15-28, 15 out. 2015. University of Technology, Sydney (UTS).
- FOCHEZATTO, Adelar; GHINIS, Cristiano Ponzoni. **Determinantes do crescimento da construção civil no Brasil e no Rio Grande do Sul:** evidências da análise de dados em painel. Ensaios FEE, Porto Alegre, p.648-678, jun. 2011
- HERR, Christiane M.; FISCHER, Thomas. **BIM adoption across the Chinese AEC industries: An extended BIM adoption model.** Journal Of Computational Design And Engineering, [s.l.], v. 6, n. 2, p.173-178, abr. 2019. Elsevier BV.
- MAIA, Lino; et al. **BIM Methodology, a New Approach - Case Study of Structural Elements Creation.** Procedia Engineering**,** [s.l.], v. 114, p.816-823, 2015. Elsevier BV.
- MIETTINEN, Reijo; PAAVOLA, Sami. **Beyond the BIM utopia: Approaches to the development and implementation of building information modeling**. Automation In Construction, [s.l.], v. 43, n. 1, jul. 2014. Elsevier BV.
- NOGUEIRA, Barbara Rodrigues; et al. **Análise dinâmica de pontes para conservação e manutenção da estrutura com o auxílio de um dispositivo móvel.** 2018. 109 f. TCC (Graduação) - Curso de Engenharia Civil, Instituto Mauá de Tecnologia, São Caetano do Sul, 2018.